## Edit Transactions

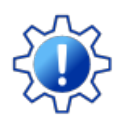

Permissions control the ability of your Users to see certain data and take specific actions. Before moving forward, review **User Permissions for Edit [Transactions](http://trainingstaff.jackrabbitclass.com/help/user-permissions-edit-transactions)**.

There are multiple ways to edit transactions in Jackrabbit. Edit all transactions or single transactions using the results grid under the *Transactions* menu >*Search [Transactions](http://trainingstaff.jackrabbitclass.com/help/search-transactions)*page. In addition, individual transactions can be edited directly within a *Family* record.

You select which users have permission to edit or delete transactions. All users with this ability should be aware of how either task can affect a family's account. It is a best practice to edit a transaction rather than delete it. However, deleting the transaction is appropriate if it was created in error.

Transactions can be restored - contact**[Jackrabbit](http://trainingstaff.jackrabbitclass.com/help/contact-jackrabbit-support) Support** for assistance.

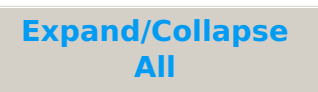

- Edit Transaction Rules
- Edit Multiple Transactions from the Transactions Menu > Search
- Edit a Single Transaction

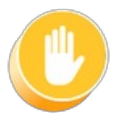

**Use caution when editing transactions as it can cause discrepancies with information already transferred to your accounting system, e.g. exported to QuickBooks.**